# Visual Basic for Applications Reference

Visual Studio 6.0

### RaiseEvent Statement

[See Also](https://msdn.microsoft.com/en-us/library/aa229655(v=vs.60).aspx) [Example S](https://msdn.microsoft.com/en-us/library/aa266221(v=vs.60).aspx)pecifics

Fires an event declared at [module level](https://msdn.microsoft.com/en-us/library/aa171682.aspx) within [a class](https://msdn.microsoft.com/en-us/library/aa220050.aspx), form, or document.

#### Syntax

RaiseEvent *eventname* [(*argumentlist*)]

The required *eventname* is the name of an event declared within the [module](https://msdn.microsoft.com/en-us/library/aa171680.aspx) and follows Basic variable naming conventions.

The **RaiseEvent** statement syntax has these parts:

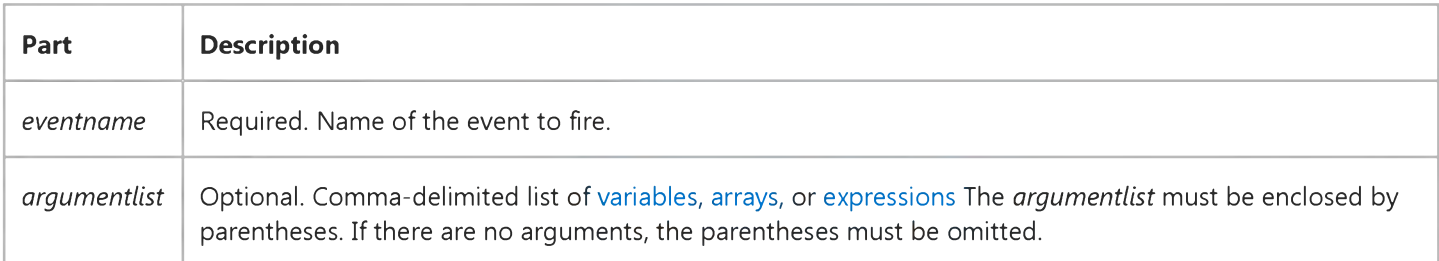

#### Remarks

If the event has not been declared within the module in which it is raised, an error occurs. The following fragment illustrates an event declaration and a procedure in which the event is raised.

```
' Declare an event at module level of a class module
Event LogonCompleted (UserName as String)
```
Sub

```
' Raise the event.
   RaiseEvent LogonCompleted ("AntoineJan")
End Sub
```
If the event has no arguments, including empty parentheses, in the **RaiseEvent**, invocation of the event causes an error. You can't use RaiseEvent to fire events that are not explicitly declared in the module. For example, if a form has a Click event, you can't fire its Click event using RaiseEvent. If you declare a Click event in the [form module,](https://msdn.microsoft.com/en-us/library/aa211449.aspx) it shadows the forms own Click event. You can still invoke the forms Click event using normal syntax for calling the event, but not using the RaiseEvent statement.

Event firing is done in the order that the connections are established. Since events can have **ByRef** parameters, a process that connects late may receive parameters that have been changed by an earlier event handler.

### **RaiseEvent Statment Example**

The following example uses events to count off seconds during a demonstration of the fastest 100 meter race. The code illustrates all of the event-related methods, properties, and statements, including the RaiseEvent statement.

The class that raises an event is the event source, and the classes that implement the event are the sinks. An event source can have multiple sinks for the events it generates. When the class raises the event, that event is fired on every class that has elected to sink events for that instance of the object.

The example also uses a form (Form1) with a button (Command1), a label (Label1), and two text boxes (Text1 and Text2). When you click the button, the first text box displays "From Now" and the second starts to count seconds. When the full time (9.84 seconds) has elapsed, the first text box displays "Until Now" and the second displays "9.84"

The code for Form1 specifies the initial and terminal states of the form. It also contains the code executed when events are raised.

```
Option Explicit
Private WithEvents mText As TimerState
Private Sub Command1 Click()
   Text1.Text = "From Now"Text1.Refresh
    Text2.Text = "0"Text2.Refresh
    Call mText.TimerTask(9.84)
End Sub
Private Sub Form Load()
    Command1.Caption = "Click to Start Time"Text1.Text = ""Text2.Text = ""Label1. Caption = "The fastest 100 meters ever run took this long:"
    Set mText = New TimerStateEnd Sub
Private Sub mText_ChangeText()
    Text1.Text = "Until Now"Text2.Text = "9.84"End Sub
Private Sub m Text_UpdateTime(ByVal dblJump As Double)
    Text2.Text = Str(Format(dblJump, "0"))DoEvents
End Sub
```
The remaining code is in a class module named TimerState. Included among the commands in this module are the Raise Event statements.

```
Option Explicit
Public Event UpdateTime(ByVal dblJump As Double)
Public Event ChangeText()
Public Sub TimerTask(ByVal Duration As Double)
```

```
https://msdn.microsoft.com/en-us/library/aa266221(v=vs.60).aspx 1/2
```

```
Dim dblStart As Double
Dim dblSecond As Double 
Dim dblSoFar As Double
dblStart = TimerdblSoft = dblStartDo While Timer < dblStart + Duration
    If Timer - dblSoFar >= 1 Then
       dblSoft = dblSoft + 1RaiseEvent UpdateTime(Timer - dblStart)
    End If
Loop
```
RaiseEvent ChangeText

End Sub

# Visual Basic for Applications Reference

Visual Studio 6.0

### Randomize Statement

[See Also](https://msdn.microsoft.com/en-us/library/aa229656(v=vs.60).aspx) [Example S](https://msdn.microsoft.com/en-us/library/aa266229(v=vs.60).aspx)pecifics

Initializes the random-number generator.

#### Syntax

#### Random ize *[number]*

The optional *number* argument is a Variant or any valid [numeric expression](https://msdn.microsoft.com/en-us/library/aa171789.aspx).

#### **Remarks**

Randomize uses *number* to initialize the Rnd function's random-number generator, giving it a new seed value. If you omit *number,* the value returned by the system timer is used as the new seed value.

If Randomize is not used, the Rnd function (with no arguments) uses the same number as a seed the first time it is called, and thereafter uses the last generated number as a seed value.

Note To repeat sequences of random numbers, call Rnd with a negative argument immediately before using Randomize with a numeric argument. Using **Randomize** with the same value for *number* does not repeat the previous sequence.

Security Note Because the Random statement and the Rnd function start with a seed value and generate numbers that fall within a finite range, the results may be predictable by someone who knows the algorithm used to generate them. Consequently, the Random statement and the Rnd function should not be used to generate random numbers for use in cryptography.

### **Randomize Statement Example**

This example uses the Randomize statement to initialize the random-number generator. Because the number argument has been omitted. **Randomize** uses the return value from the **Timer** function as the new seed value.

```
Dim MyValue
Randomize ' Initialize random-number generator.
```

```
MyValue = Int((6 * Rnd) + 1) ' Generate random value between 1 and 6.
```
## Visual Basic for Applications Reference

Visual Studio 6.0

### ReDim Statement

[See Also](https://msdn.microsoft.com/en-us/library/aa229657(v=vs.60).aspx) [Example S](https://msdn.microsoft.com/en-us/library/aa266235(v=vs.60).aspx)pecifics

Used at procedure level to reallocate storage space for dynamic array [variables.](https://msdn.microsoft.com/en-us/library/aa220732.aspx)

#### Syntax

ReDim [Preserve] *varname(subscripts)* [As *type]* [, *varname(subscripts)* [As *type]]* . . .

The ReDim statement syntax has these parts:

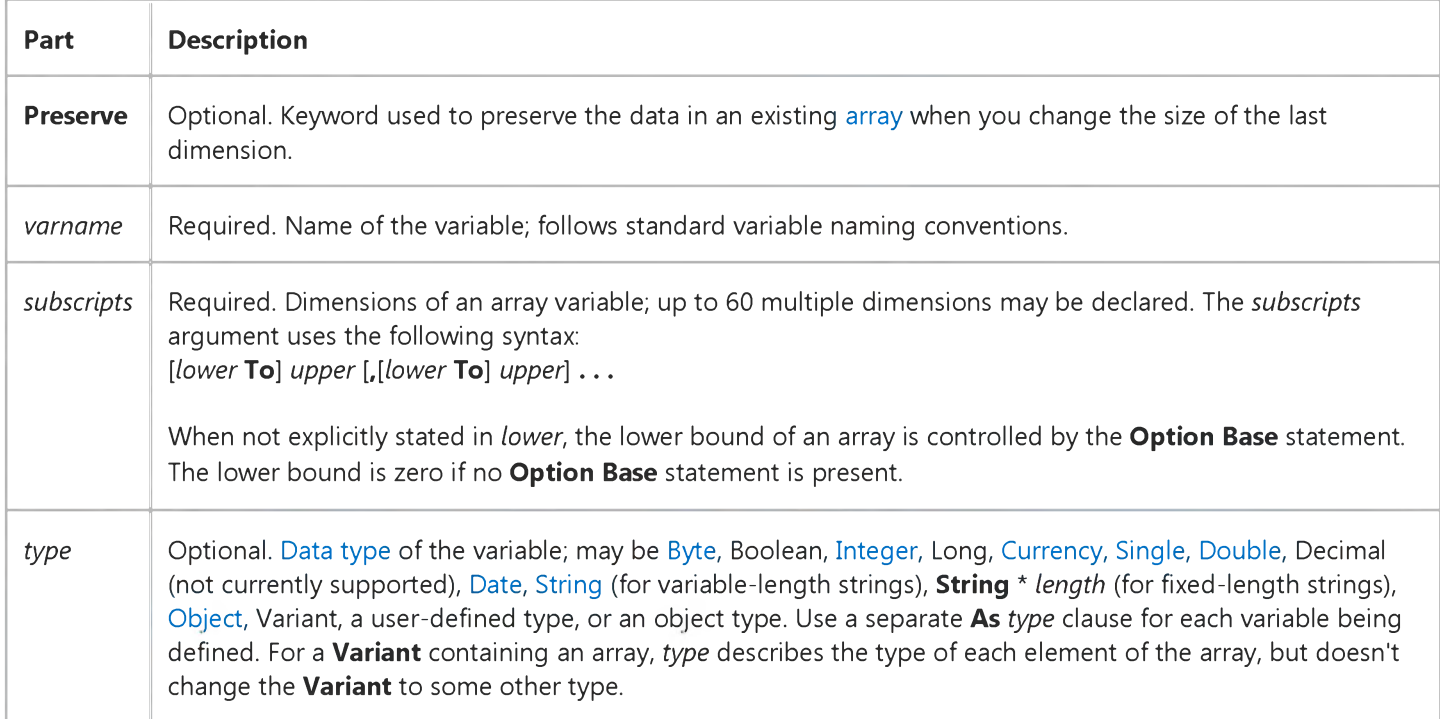

#### **Remarks**

The ReDim [statement](https://msdn.microsoft.com/en-us/library/aa212247.aspx) is used to size or resize a dynamic array that has already been formally declared using a Private, Public, or Dim statement with empty parentheses (without dimension subscripts).

You can use the ReDim statement repeatedly to change the number of elements and dimensions in an array. However, you can't declare an array of one data type and later use ReDim to change the array to another data type, unless the array is contained in a Variant. If the array is contained in a Variant, the type of the elements can be changed using an As type clause, unless youre using the Preserve keyword, in which case, no changes of data type are permitted.

If you use the Preserve keyword, you can resize only the last array dimension and you can't change the number of dimensions at all. For example, if your array has only one dimension, you can resize that dimension because it is the last and

https://msdn.microsoft.com/en-us/library/aa266231(v=vs.60).aspx 1/2

#### 3. 1.2018 ReDim Statement

only dimension. However, if your array has two or more dimensions, you can change the size of only the last dimension and still preserve the contents of the array. The following example shows how you can increase the size of the last dimension of a dynamic array without erasing any existing data contained in the array.

ReDim X(10, 10, 10) ReDim Preserve X(10, 10, 15)

Similarly, when you use **Preserve**, you can change the size of the array only by changing the upper bound; changing the lower bound causes an error.

If you make an array smaller than it was, data in the eliminated elements will be lost. If you pass an array to a procedure by reference, you can't redimension the array within the procedure.

When variables are initialized, a numeric variable is initialized to 0, a variable-length string is initialized to a zero-length string (""), and a fixed-length string is filled with zeros. Variant variables are initialized to [Empty.](https://msdn.microsoft.com/en-us/library/aa211377.aspx) Each element of a user-defined type variable is initialized as if it were a separate variable. A variable that refers to an object must be assigned an existing object using the Set statement before it can be used. Until it is assigned an object, the declared object variable has the special value Nothing, which indicates that it doesn't refer to any particular instance of an object.

Caution The ReDim statement acts as a declarative statement if the variable it declares doesn't exist at [module level](https://msdn.microsoft.com/en-us/library/aa171682.aspx) or procedure level. If another variable with the same name is created later, even in a wider scope, ReDim will refer to the later variable and won't necessarily cause a compilation error, even if Option Explicit is in effect. To avoid such conflicts, ReDim should not be used as a declarative statement, but simply for redimensioning arrays.

Note To resize an array contained in a Variant, you must explicitly declare the Variant variable before attempting to resize its array.

### **ReDim Statement Example**

This example uses the ReDim statement to allocate and reallocate storage space for dynamic-array variables. It assumes the Option Base is 1.

```
Dim MyArray() As Integer ' Declare dynamic array.
Redim MyArray(5)   ' Allocate 5 elements.
For I = 1 To 5 \, ' Loop 5 times.
  MyArray(I) = I ' Initialize array.
Next I
```
The next statement resizes the array and erases the elements.

```
Redim MyArray(10) ' Resize to 10 elements.
For I = 1 To 10 ' Loop 10 times.
  MyArray(I) = I ' Initialize array.
Next I
```
The following statement resizes the array but does not erase elements.

Redim Preserve MyArray(15) ' Resize to 15 elements.

# Visual Basic for Applications Reference

Visual Studio 6.0

### Rem Statement

See Also [Example S](https://msdn.microsoft.com/en-us/library/aa266239(v=vs.60).aspx)pecifics

Used to include explanatory remarks in a program.

#### Syntax

#### Rem *comment*

You can also use the following syntax:

' *comment*

The optional *comment* argument is the text of any comment you want to include. A space is required between the Rem keyword and *comment*.

#### Remarks

If you use line numbers or line labels, you can branch from a GoTo or GoSub [statement](https://msdn.microsoft.com/en-us/library/aa212247.aspx) to a line containing a Rem statement. Execution continues with the first executable statement following the Rem statement. If the Rem keyword follows other statements on a line, it must be separated from the statements by a colon (:).

You can use an apostrophe (') instead of the Rem keyword. When you use an apostrophe, the colon is not required after other statements.

### **Rem Statement Example**

This example illustrates the various forms of the Rem statement, which is used to include explanatory remarks in a program.

```
Dim MyStr1, MyStr2
MyStr1 = "Hello": Rem Comment after a statement separated by a colon.
MyStr2 = "Goodbye" ' This is also a comment; no colon is needed.
```
# Visual Basic for Applications Reference

Visual Studio 6.0

### Reset Statement

[See Also](https://msdn.microsoft.com/en-us/library/aa229658(v=vs.60).aspx) [Example S](https://msdn.microsoft.com/en-us/library/aa266244(v=vs.60).aspx)pecifics

Closes all disk files opened using the Open statement.

Syntax

Reset

**Remarks** 

The Reset statement closes all active files opened by the Open statement and writes the contents of all file buffers to disk.

### **Reset Statement Example**

This example uses the Reset statement to close all open files and write the contents of all file buffers to disk. Note the use of the Variant variable FileNumber as both a string and a number.

```
Dim FileNumber
For FileNumber = 1 To 5 ' Loop 5 times.
   ' Open file for output. FileNumber is concatenated into the string
   ' TEST for the file name, but is a number following a \#.
  Open "TEST" & FileNumber For Output As #FileNumber
   Write #FileNumber, "Hello World" ' Write data to file.
Next FileNumber
Reset ' Close files and write contents
      ' to disk.
```
## Visual Basic for Applications Reference

Visual Studio 6.0

### Resume Statement

[See Also](https://msdn.microsoft.com/en-us/library/aa229659(v=vs.60).aspx) [Example S](https://msdn.microsoft.com/en-us/library/aa266249(v=vs.60).aspx)pecifics

Resumes execution after an error-handling routine is finished.

Syntax

Resume [0]

**Resume Next** 

#### Resume *line*

The Resume statement syntax can have any of the following forms:

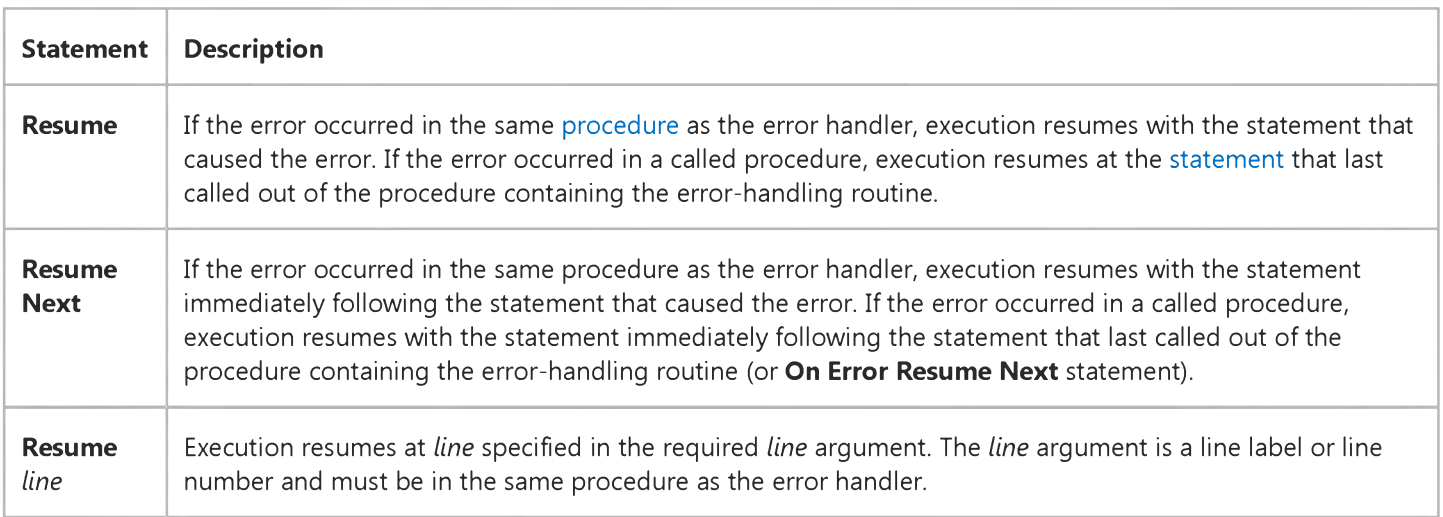

#### **Remarks**

If you use a Resume statement anywhere except in an error-handling routine, an error occurs.

### **Resume Statement Example**

This example uses the Resume statement to end error handling in a procedure, and then resume execution with the statement that caused the error. Error number 55 is generated to illustrate using the Resume statement.

```
Sub ResumeStatementDemo()
  On Error GoTo ErrorHandler ' Enable error-handling routine.
  Open "TESTFILE" For Output As #1    ' Open file for output.
  Kill "TESTFILE" ' Attempt to delete open file.
  Exit Sub ' Exit Sub to avoid error handler.
ErrorHandler: ' Error-handling routine.
  Select Case Err.Number ' Evaluate error number.
     Case 55 ' "File already open" error.
         C lo se #1 ' C lo se open f i l e .
      Case Else
         ' Handle other situations here....
   End Select
   Resume ' Resume execution at same line
   ' that caused the error.
End Sub
```
## Visual Basic for Applications Reference

Visual Studio 6.0

### RmDir Statement

[See Also](https://msdn.microsoft.com/en-us/library/aa229660(v=vs.60).aspx) [Example S](https://msdn.microsoft.com/en-us/library/aa266253(v=vs.60).aspx)pecifics

Removes an existing directory or folder.

#### Syntax

#### **RmDir** path

The required *path* argument is [a string expression](https://msdn.microsoft.com/en-us/library/aa212283.aspx) that identifies the directory or folder to be removed. The *path* may include the drive. If no drive is specified, **RmDir** removes the directory or folder on the current drive.

#### **Remarks**

An error occurs if you try to use RmDir on a directory or folder containing files. Use the Kill statement to delete all files before attempting to remove a directory or folder.

### **RmDir Statement Example**

This example uses the RmDir statement to remove an existing directory or folder.

' Assume that MYDIR is an empty directory or folder. RmDir "MYDIR" ' Remove MYDIR.

# Visual Basic for Applications Reference

Visual Studio 6.0

### RSet Statement

[See Also](https://msdn.microsoft.com/en-us/library/aa229661(v=vs.60).aspx) [Example S](https://msdn.microsoft.com/en-us/library/aa266259(v=vs.60).aspx)pecifics

Right aligns a string within a string [variable.](https://msdn.microsoft.com/en-us/library/aa220732.aspx)

#### Syntax

RSet *stringvar* = *string*

The RSet statement syntax has these parts:

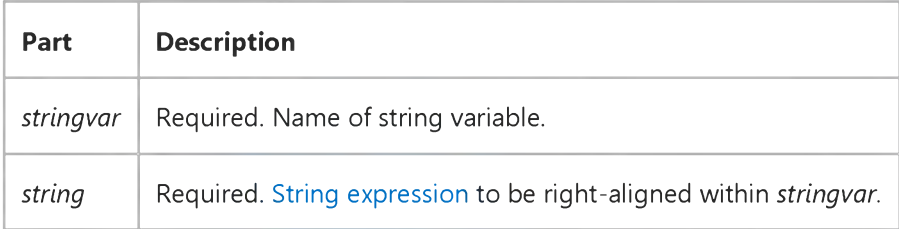

#### Remarks

If *stringvar* is longer than *string,* RSet replaces any leftover characters in *stringvar* with spaces, back to its beginning.

Note RSet can't be used with user-defined types.

### **RSet Statement Example**

This example uses the RSet statement to right align a string within a string variable.

Dim MyString My String = "0123456789"  $\cdot$  Initialize string. Rset MyString = "Right->" ' MyString contains " Right->".

### Visual Basic Reference

Visual Studio 6.0

### SavePicture Statement

#### [See Also](https://msdn.microsoft.com/en-us/library/aa229713(v=vs.60).aspx) [Example](https://msdn.microsoft.com/en-us/library/aa445828(v=vs.60).aspx)

Saves a graphic from the Picture or Image property of an object or control (if one is associated with it) to a file.

#### Syntax

SavePicture *picture, stringexpression*

The SavePicture statement syntax has these parts:

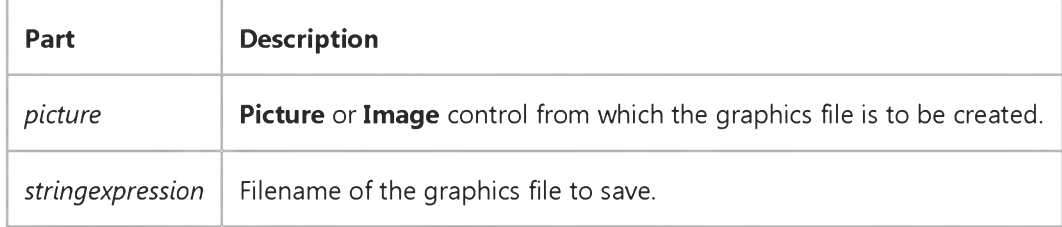

#### Remarks

If a graphic was loaded from a file to the **Picture** property of an object, either at design time or at [run time](https://msdn.microsoft.com/en-us/library/aa172352.aspx), and its a bitmap, icon, metafile, or enhanced metafile, it's saved using the same format as the original file. If it is a GIF or JPEG file, it is saved as a bitmap file.

Graphics in an Image property are always saved as bitmap (.bmp) files regardless of their original format.

### Visual Basic Reference

### SavePicture Statement Example

This example uses the SavePicture statement to save a graphic drawn into a Form objects Picture property. To try this example, paste the code into the Declarations section of a Form object, and then run the example and click the Form object.

```
Private Sub Form Click ()
   ' Declare variables.
  Dim CX, CY, Limit, Radius as Integer, Msg as String
   ScaleMode = vbPixels ' Set scale to pixels.
  AutoRedraw = True ' Turn on AutoRedraw.
  Width = Height ' Change width to match height.
  CX = ScaleWidth / 2 ' Set X position.
  CY = ScaleHeight / 2 ' Set Y position.
  Limit = CX ' Limit size of circles.
  For Radius = 0 To Limit ' Set radius.
     Circle (CX, CY), Radius, RGB(Rnd * 255, Rnd * 255, Rnd * 255)
     DoEvents ' Yield for other processing.
  Next Radius
  Msg = "Choose OK to save the graphics from this form "Msg = Msg 8 "to a bitmap file."
  MsgBox Msg
  SavePicture Image, "TEST.BMP" ' Save picture to file.
End Sub
```
## Visual Basic for Applications Reference

Visual Studio 6.0

### SaveSetting Statement

[See Also](https://msdn.microsoft.com/en-us/library/aa229662(v=vs.60).aspx) [Example S](https://msdn.microsoft.com/en-us/library/aa266265(v=vs.60).aspx)pecifics

Saves or creates an application entry in the application's entry in the Windows registry.

#### Syntax

SaveSetting *appname, section, key, setting*

The SaveSetting statement syntax has these named arguments:

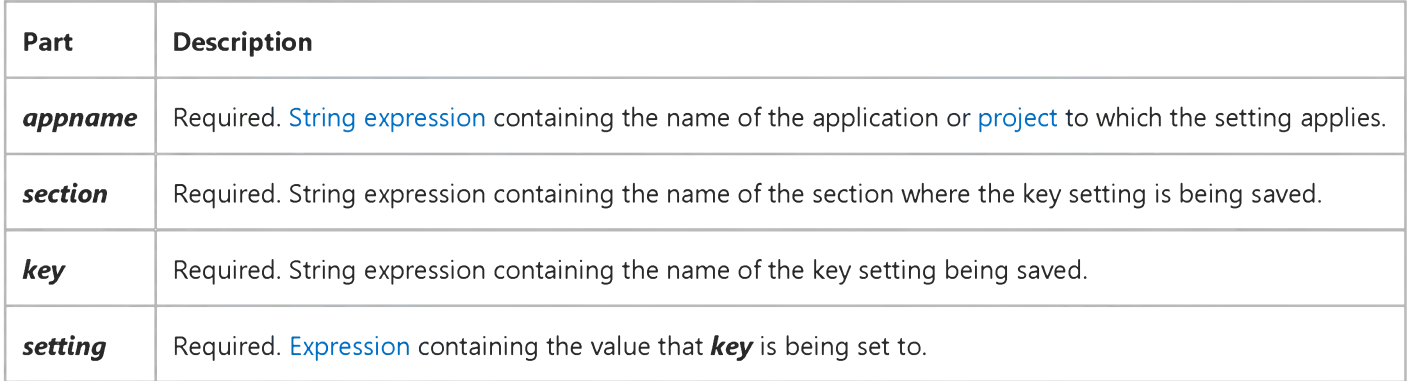

#### Remarks

An error occurs if the key setting cant be saved for any reason.

### **SaveSetting Statement Example**

The following example first uses the **SaveSetting** statement to make entries in the Windows registry (or .ini file on 16-bit Windows platforms) for the MyApp application, and then uses the **DeleteSetting** statement to remove them.

```
' Place some settings in the registry.
SaveSetting appname := "MyApp", section := "Startup", \overline{\phantom{a}}key := "Top", setting := 75SaveSetting "MyApp", "Startup", "Left", 50
' Remove section and all its settings from registry.
De lete Setting "MyApp", "Startup"
```
## Visual Basic for Applications Reference

Visual Studio 6.0

### Seek Statement

[See Also](https://msdn.microsoft.com/en-us/library/aa229663(v=vs.60).aspx) [Example S](https://msdn.microsoft.com/en-us/library/aa266271(v=vs.60).aspx)pecifics

Sets the position for the next read/write operation within a file opened using the Open statement.

#### Syntax

Seek *[#]filenumber, position*

The Seek statement syntax has these parts:

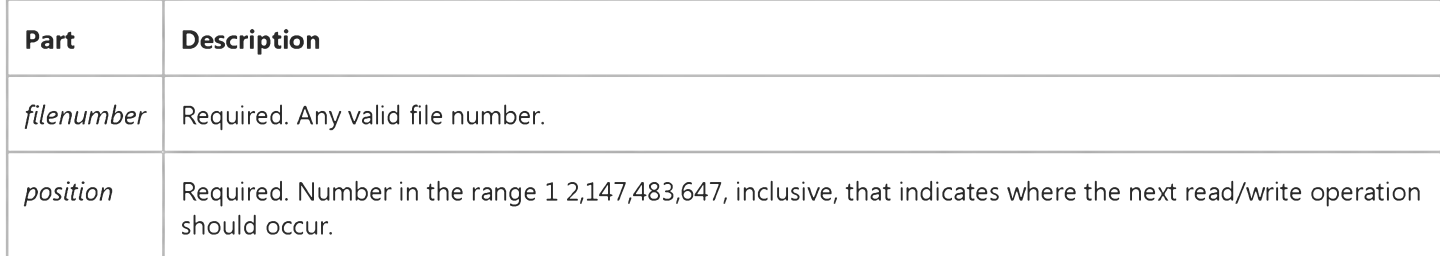

#### **Remarks**

Record numbers specified in Get and Put statements override file positioning performed by Seek.

Performing a file-write operation after a Seek operation beyond the end of a file extends the file. If you attempt a Seek operation to a negative or zero position, an error occurs.

### **Seek Statement Example**

This example uses the Seek statement to set the position for the next read or write within a file. This example assumes TESTFILE is a file containing records of the user-defined type Record.

```
Type Record ' Define user-defined type.
  ID As Integer
  Name As String * 20
End Type
```
For files opened in Random mode, Seek sets the next record.

```
Dim MyRecord As Record, MaxSize, RecordNumber ' Declare variables.
' Open file in random-file mode.
Open "TESTFILE" For Random As #1 Len = Len(MyRecord)
MaxSize = LOF(1) \ Len(MyRecord) ' Get number of records in file.
' The loop reads all records starting from the last.
For RecordNumber = MaxSize To 1 Step - 1Seek #1, RecordNumber ' Set position.
   Get #1, , MyRecord ' Read record.
Next RecordNumber 
C lo se #1 ' C lo se f i l e .
```
For files opened in modes other than Random mode, Seek sets the byte position at which the next operation takes place. Assume TESTFILE is a file containing a few lines of text.

```
Dim MaxSize, NextChar, MyChar
Open "TESTFILE" For Input As #1    ' Open file for input.
MaxSize = LOF(1) ' Get size of file in bytes.
' The loop reads all characters starting from the last.
For NextChar = MaxSize To 1 Step -1Seek #1, NextChar ' Set position.
   MyChar = Input(1,  #1) ' Read character.
Next NextChar
C lo se #1 ' C lo se f i l e .
```
## Visual Basic for Applications Reference

Visual Studio 6.0

### Select Case Statement

[See Also](https://msdn.microsoft.com/en-us/library/aa229664(v=vs.60).aspx) [Example S](https://msdn.microsoft.com/en-us/library/aa263665.aspx)pecifics

Executes one of several groups of [statements,](https://msdn.microsoft.com/en-us/library/aa212247.aspx) depending on the value of an [expression](https://msdn.microsoft.com/en-us/library/aa211395.aspx).

#### Syntax

Select Case *testexpression* [Case *expressionlist-n [statements-n]] . . .* [Case Else [*elsestatements*]]

#### End Select

The Select Case statement syntax has these parts:

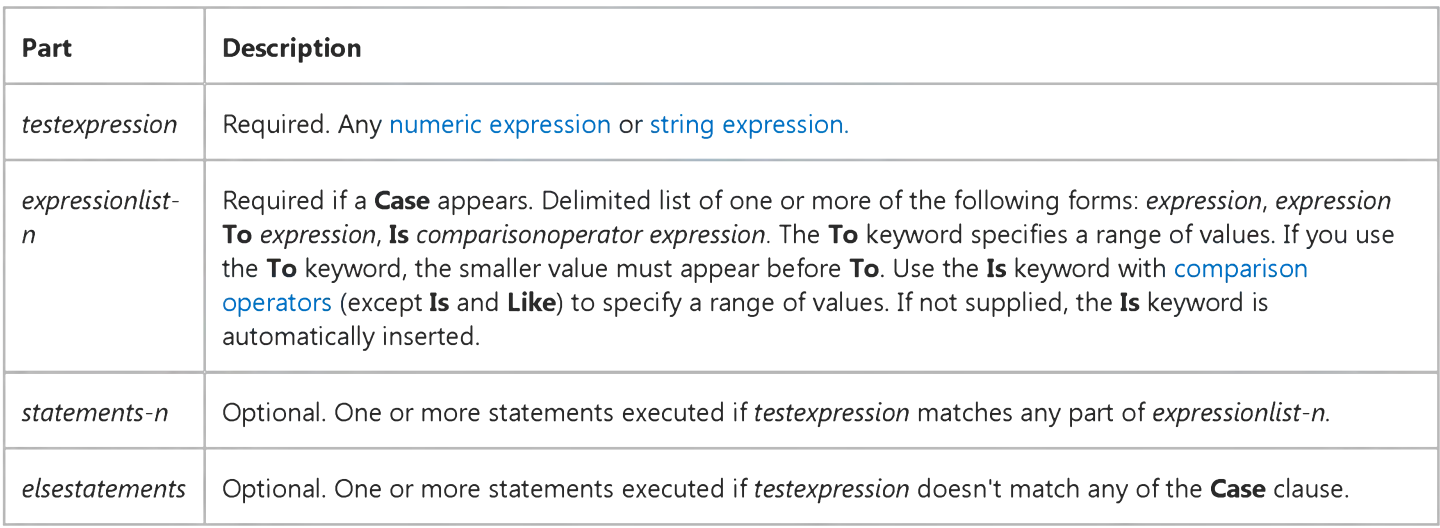

#### **Remarks**

If *testexpression* matches any Case *expressionist* expression, the *statements* following that Case clause are executed up to the next Case clause, or, for the last clause, up to End Select. Control then passes to the statement following End Select. If *testexpression* matches an *expressionist* expression in more than one Case clause, only the statements following the first match are executed.

The Case Else clause is used to indicate the *elsestatements* to be executed if no match is found between the *testexpression* and an *expressionist* in any of the other Case selections. Although not required, it is a good idea to have a Case Else statement in your Select Case block to handle unforeseen *testexpression* values. If no Case *expressionist* matches *testexpression* and there is no Case Else statement, execution continues at the statement following End Select.

#### 3. 1.2018 Select Case Statement

You can use multiple expressions or ranges in each Case clause. For example, the following line is valid:

#### Case 1 To 4, 7 To 9, 11, 13, Is > MaxNumber

Note The Is comparison operator is not the same as the Is keyword used in the Select Case statement.

You also can specify ranges and multiple expressions for character strings. In the following example, Case matches strings that are exactly equal to everything, strings that fall between nuts and soup in alphabetic order, and the current value of TestItem :

Case "everything", "nuts" To "soup", TestItem

Select Case statements can be nested. Each nested Select Case statement must have a matching End Select statement.

### Select Case Statement Example

This content is no longer actively maintained. It is provided as is, for anyone who may still be using these technologies, with no warranties or claims of accuracy with regard to the most recent product version or service release.

This example displays the name of the mail system installed on the computer.

```
Select Case Application.MailSystem
    Case Is = xlMAPI
       MsgBox "Mail system is Microsoft Mail"
   Case Is = x1PowerTalk
       MsgBox "Mail system is PowerTalk"
   Case Is = xlNoMailSystem
       MsgBox "No mail system installed"
End Select
```
This example displays a message box that indicates the location of the active cell in the PivotTable report.

```
Worksheets("Sheet1").Activate
Select Case ActiveCell.LocationInTable
Case Is = xlRowHeader
   MsgBox "Active cell is part of a row header"
Case Is = xlColumnHeader
   MsgBox "Active cell is part of a column header"
Case Is = x1PageHeaderMsgBox "Active cell is part of a page header"
Case Is = x1DataHeader
   MsgBox "Active cell is part of a data header"
Case Is = xlRowItem
   MsgBox "Active cell is part of a row item"
Case Is = x1ColumnItemMsgBox "Active cell is part of a column item"
Case Is = xlPageItem
   MsgBox "Active cell is part of a page item"
Case Is = x1DataItem
   MsgBox "Active cell is part of a data item"
Case Is = x1TableBody
   MsgBox "Active cell is part of the table body"
End Select
```
This example displays a message if the active cell on Sheet1 contains a cell error value. You can use this example as a framework for a cell-error-value error handler.

```
Worksheets("Sheet1").Activate
If IsError(ActiveCell.Value) Then
    errval = ActiveCell.Value
    Select Case errval
        Case CVErr(xlErrDiv0)
            MsgBox "#DIV/0! error"
        Case CVErr(xlErrNA)
            MsgBox "#N/A error"
        Case CVErr(xlErrName)
            MsgBox "#NAME? error"
        Case CVErr(xlErrNull)
            MsgBox "#NULL! error"
```

```
Case CVErr(xlErrNum)
           MsgBox "#NUM! error"
        Case CVErr(xlErrRef)
           MsgBox "#REF! error"
        Case CVErr(xlErrValue)
           MsgBox "#VALUE! error"
        Case Else
           MsgBox "This should never happen!!"
   End Select
End If
```

```
© 2018 Microsoft
```
## Visual Basic for Applications Reference

Visual Studio 6.0

### SendKeys Statement

[See Also](https://msdn.microsoft.com/en-us/library/aa229665(v=vs.60).aspx) [Example S](https://msdn.microsoft.com/en-us/library/aa266281(v=vs.60).aspx)pecifics

Sends one or more keystrokes to the active window as if typed at the keyboard.

#### Syntax

#### SendKeys *string[, wait]*

The **SendKeys** statement syntax has these named arguments:

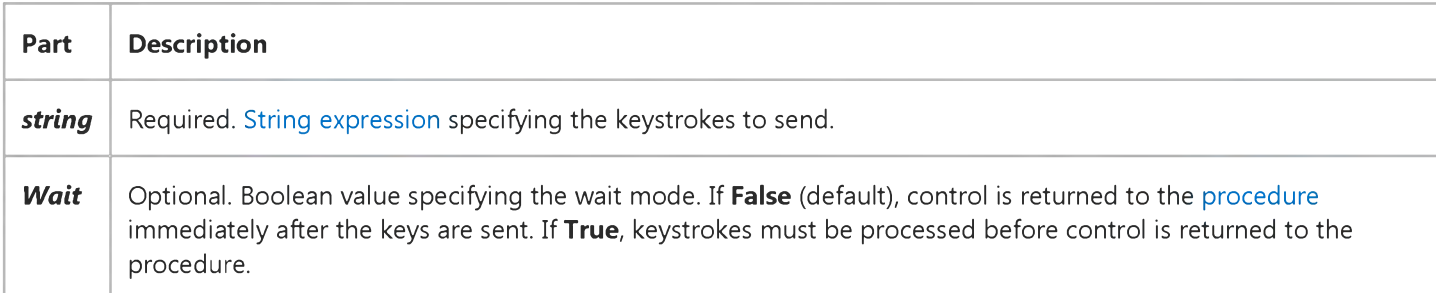

#### Remarks

Each key is represented by one or more characters. To specify a single keyboard character, use the character itself. For example, to represent the letter A, use "A" for **string**. To represent more than one character, append each additional character to the one preceding it. To represent the letters A, B, and C, use "ABC" for **string**.

The plus sign  $(+)$ , caret  $(')$ , percent sign  $(%)$ , tilde  $(~)$ , and parentheses () have special meanings to **SendKeys**. To specify one of these characters, enclose it within braces ({}). For example, to specify the plus sign, use {+}. Brackets ([]) have no special meaning to SendKeys, but you must enclose them in braces. In other applications, brackets do have a special meaning that may be significant when [dynamic data exchange](https://msdn.microsoft.com/en-us/library/aa210844.aspx) (DDE) occurs. To specify brace characters, use  $\{\}\$  and  $\{\}$ .

To specify characters that aren't displayed when you press a key, such as ENTER or TAB, and keys that represent actions rather than characters, use the codes shown below:

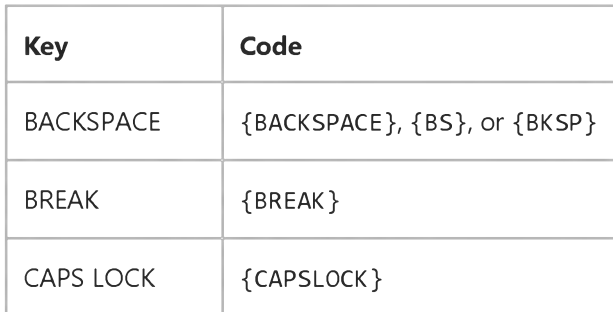

https://msdn.microsoft.com/en-us/library/aa266279(v=vs.60).aspx 1/3

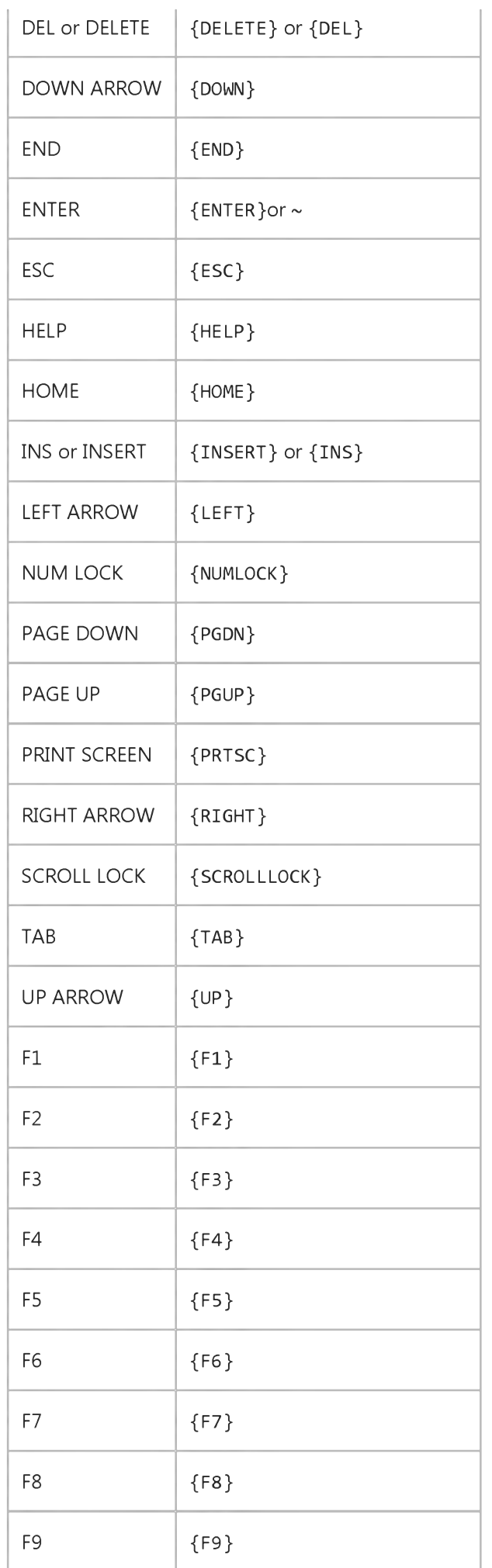

3. 1.2018 SendKeys Statement

{F10}

 $F10$ 

3. 1.2018 SendKeys Statement

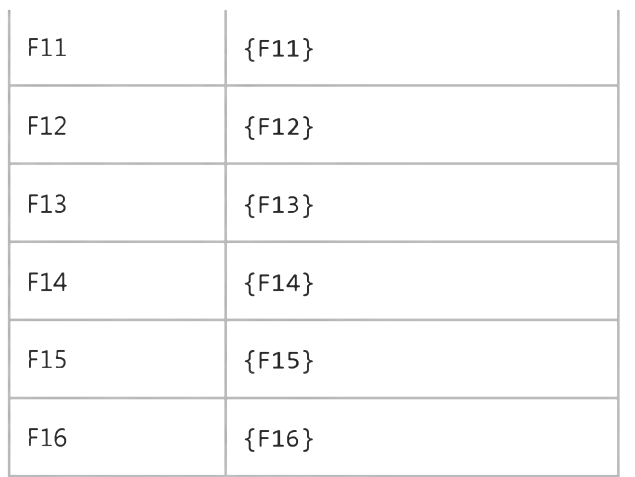

To specify keys combined with any combination of the SHIFT, CTRL, and ALT keys, precede the key code with one or more of the following codes:

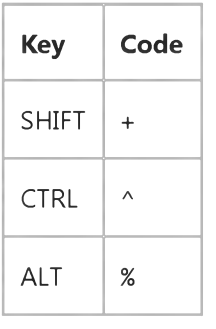

To specify that any combination of SHIFT, CTRL, and ALT should be held down while several other keys are pressed, enclose the code for those keys in parentheses. For example, to specify to hold down SHIFT while E and C are pressed, use "+(EC)". To specify to hold down SHIFT while E is pressed, followed by C without SHIFT, use "+EC".

To specify repeating keys, use the form {key number}. You must put a space between key and number. For example, {LEFT 42} means press the LEFT ARROW key 42 times; {h 10} means press H 10 times.

Note You can't use SendKeys to send keystrokes to an application that is not designed to run in Microsoft Windows. Sendkeys also can't send the PRINT SCREEN key {PRTSC} to any application.

### **SendKeys Statement Example**

This example uses the Shell function to run the Calculator application included with Microsoft Windows. It uses the SendKeys statement to send keystrokes to add some numbers, and then quit the Calculator. (To see the example, paste it into a procedure, then run the procedure. Because **AppActivate** changes the focus to the Calculator application, you can't single step through the code.).

Dim ReturnValue, I  $ReturnValue = Shell("CALC. EXE", 1)$  ' Run Calculator. AppActivate ReturnValue ' Activate the Calculator. For  $I = 1$  To 100  $\blacksquare$  Set up counting loop. SendKeys I & " $\{+\}$ ", True ' Send keystrokes to Calculator Next  $I$  ' to add each value of  $I$ . SendKeys "=", True ' Get grand total. SendKeys "%{F4}", True ' Send ALT+F4 to close Calculator.

## Visual Basic for Applications Reference

Visual Studio 6.0

### Set Statement

[See Also](https://msdn.microsoft.com/en-us/library/aa229776(v=vs.60).aspx) [Example S](https://msdn.microsoft.com/en-us/library/aa263667.aspx)pecifics

Assigns an object reference to [a variable o](https://msdn.microsoft.com/en-us/library/aa220732.aspx)r [property.](https://msdn.microsoft.com/en-us/library/aa172196.aspx)

#### Syntax

Set *objectvar* = {[New] *objectexpression* | Nothing}

The Set statement syntax has these parts:

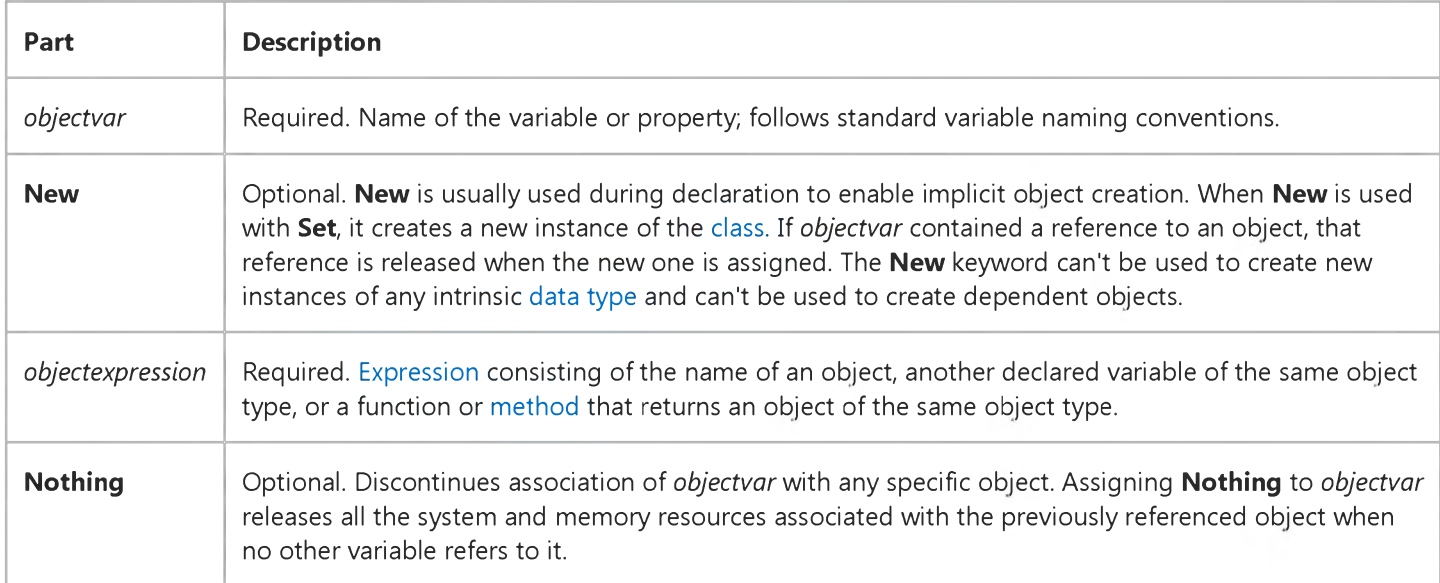

#### **Remarks**

To be valid, *objectvar* must be an object type consistent with the object being assigned to it.

The Dim, Private, Public, ReDim, and Static statements only declare a variable that refers to an object. No actual object is referred to until you use the Set statement to assign a specific object.

The following example illustrates how Dim is used to declare an [array](https://msdn.microsoft.com/en-us/library/aa219965.aspx) with the type Form1. No instance of Form1 actually exists. Set then assigns references to new instances of Form1 to the myChildForms variable. Such code might be used to create child forms in an MDI application.

Dim myChildForms(1 to 4) As Form1 Set myChildForms $(1)$  = New Form1 Set myChildForms $(2)$  = New Form1

Set myChildForms $(3)$  = New Form1 Set myChildForms $(4)$  = New Form1

Generally, when you use Set to assign an object reference to a variable, no copy of the object is created for that variable. Instead, a reference to the object is created. More than one object variable can refer to the same object. Because such variables are references to the object rather than copies of the object, any change in the object is reflected in all variables that refer to it. However, when you use the New keyword in the Set statement, you are actually creating an instance of the object.

### Set Statement Example

This content is no longer actively maintained. It is provided as is, for anyone who may still be using these technologies, with no warranties or claims of accuracy with regard to the most recent product version or service release.

This example adds a new worksheet to the active workbook and then sets the name of the worksheet.

```
Set newSheet = Worksheets.Add
newSheet.Name = "1995 Budget"
```
This example creates a new worksheet and then inserts into it a list of all the names in the active workbook, including their formulas in A1-style notation in the language of the user.

```
Set newSheet = ActiveWorkbook.Worksheets.Add
i = 1For Each nm In ActiveWorkbook.Names
    newSheet.Cells(i, 1).Value = nm.NameLocalnew Sheet.Cells(i, 2).Value = "'" & nm.RefersToLocal
    i = i + 1Next
```
## Visual Basic for Applications Reference

Visual Studio 6.0

### SetAttr Statement

[See Also](https://msdn.microsoft.com/en-us/library/aa229669(v=vs.60).aspx) [Example S](https://msdn.microsoft.com/en-us/library/aa266288(v=vs.60).aspx)pecifics

Sets attribute information for a file.

#### Syntax

#### SetA ttr *pathname, attributes*

The SetAttr statement syntax has these named arguments:

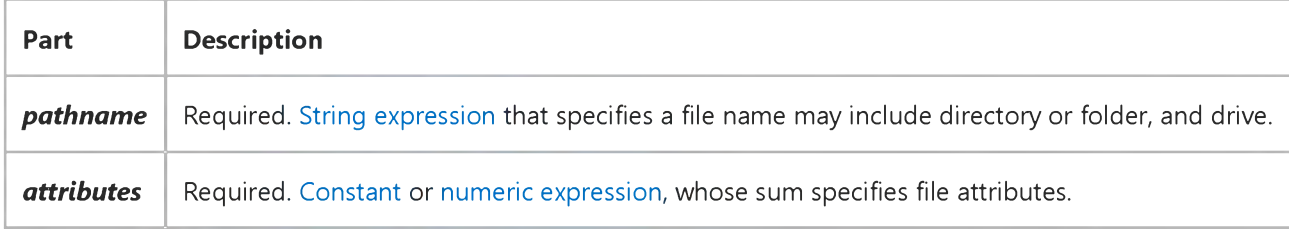

#### Settings

The *attributes* argument settings are:

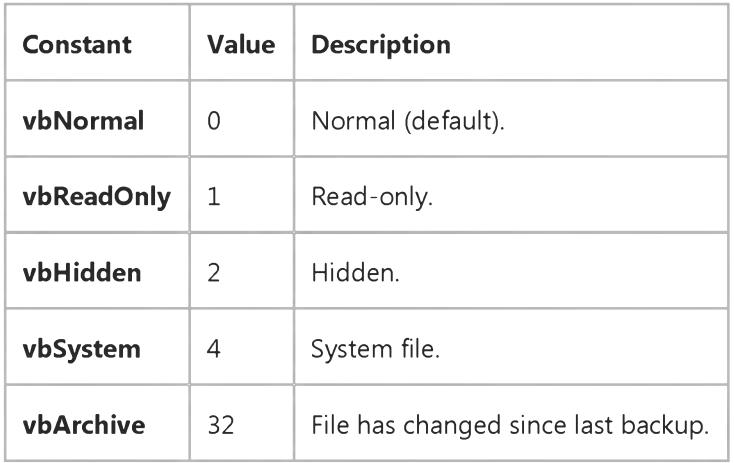

Note These constants are specified by Visual Basic for Applications. The names can be used anywhere in your code in place of the actual values.

#### **Remarks**

A run-time error occurs if you try to set the attributes of an open file.

#### **SetAttr Statement Example**

This example uses the **SetAttr** statement to set attributes for a file.

```
SetAttr "TESTFILE", vbHidden ' Set hidden attribute.
SetAttr "TESTFILE", vbHidden + vbReadOnly ' Set hidden and read-only
   ' attributes.
```
## Visual Basic for Applications Reference

Visual Studio 6.0

### Static Statement

[See Also](https://msdn.microsoft.com/en-us/library/aa229882(v=vs.60).aspx) [Example S](https://msdn.microsoft.com/en-us/library/aa263668.aspx)pecifics

Used at procedure level to declare [variables](https://msdn.microsoft.com/en-us/library/aa220732.aspx) and allocate storage space. Variables declared with the Static statement retain their values as long as the code is running.

#### Syntax

Static *vamame[([subscripts])]* [As [New] *type]* [, *vamame[([subscripts])]* [As [New] *type]]* . . .

The Static statement syntax has these parts:

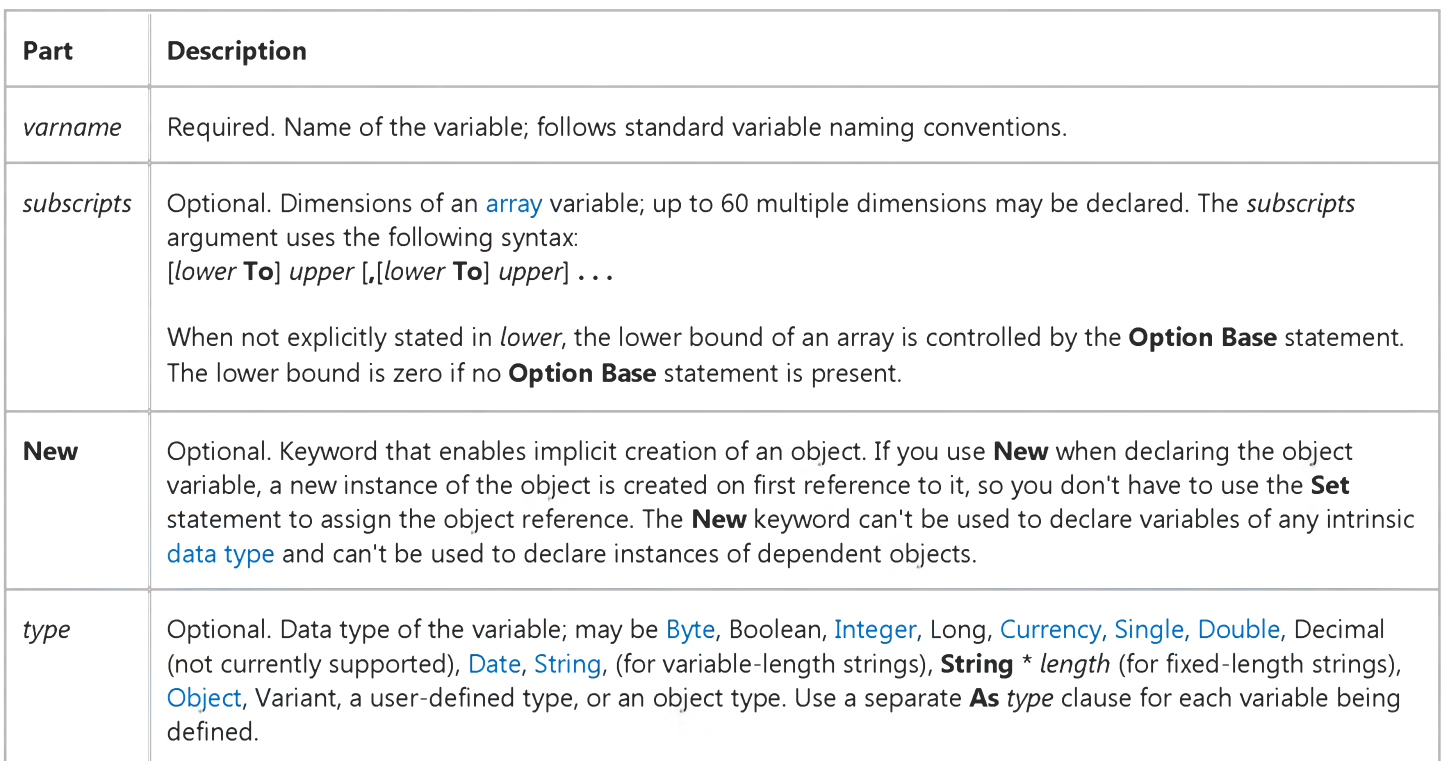

#### Remarks

Once [module](https://msdn.microsoft.com/en-us/library/aa171680.aspx) code is running, variables declared with the Static [statement r](https://msdn.microsoft.com/en-us/library/aa212247.aspx)etain their value until the module is reset or restarted. I[n class modules](https://msdn.microsoft.com/en-us/library/aa210316.aspx), variables declared with the Static statement retain their value in each class instance until that instance is destroyed. I[n form modules,](https://msdn.microsoft.com/en-us/library/aa211449.aspx) static variables retain their value until the form is closed. Use the Static statement in nonstatic [procedures](https://msdn.microsoft.com/en-us/library/aa172172.aspx) to explicitly declare variables that are visible only within the procedure, but whose lifetime is the same as the module in which the procedure is defined.

Use a Static statement within a procedure to declare the data type of a variable that retains its value between procedure calls. For example, the following statement declares a fixed-size array of integers:

[https://msdn.microsoft.com/en-us/library/aa266296\(v=vs.60\).aspx](https://msdn.microsoft.com/en-us/library/aa266296(v=vs.60).aspx) 1/2

#### Static EmployeeNumber(200) As Integer

The following statement declares a variable for a new instance of a worksheet:

#### Static X As New Worksheet

If the New keyword isn't used when declaring an object variable, the variable that refers to the object must be assigned an existing object using the Set statement before it can be used. Until it is assigned an object, the declared object variable has the special value Nothing, which indicates that it doesn't refer to any particular instance of an object. When you use the New keyword in the declaration, an instance of the object is created on the first reference to the object.

If you don't specify a data type or object type, and there is no *Deftype* statement in the module, the variable is Variant by default.

Note The Static statement and the Static keyword are similar, but used for different effects. If you declare a procedure using the Static keyword (as in Static Sub CountSales ()), the storage space for all local variables within the procedure is allocated once, and the value of the variables is preserved for the entire time the program is running. For nonstatic procedures, storage space for variables is allocated each time the procedure is called and released when the procedure is exited. The Static statement is used to declare specific variables within nonstatic procedures to preserve their value for as long as the program is running.

When variables are initialized, a numeric variable is initialized to 0, a variable-length string is initialized to a zero-length string (""), and a fixed-length string is filled with zeros. Variant variables are initialized to [Empty.](https://msdn.microsoft.com/en-us/library/aa211377.aspx) Each element of a user-defined type variable is initialized as if it were a separate variable.

Note When you use Static statements within a procedure, put them at the beginning of the procedure with other declarative statements such as **Dim**.

### Static Statement Example

This content is no longer actively maintained. It is provided as is, for anyone who may still be using these technologies, with no warranties or claims of accuracy with regard to the most recent product version or service release.

This example uses the worksheet function **Pmt** to calculate a home mortgage loan payment. Note that this example uses the InputBox method instead of the InputBox function so that the method can perform type checking. The Static statements cause Visual Basic to retain the values of the three variables; these are displayed as default values the next time you run the example.

```
Static loanAmt
Static loanInt
Static loanTerm
loanAmt = Application.ID( Prompt:= "Loan amount (100,000 for example)",Default:= loanAmt, Type: = 1)
loanInt = Application.IDou(Prompt:="Annual interest rate (8.75 for example)", \_Default:= loan Int, Type: = 1)
loanTerm = Application.ID(Prompt:="Term in years (30 for example)", \overline{\phantom{a}}Default:= loanTerm, Type: = 1)
payment = Application. Pmt(loanInt / 1200, loanTerm * 12, loanAmt)
MsgBox "Monthly payment is " & Format(payment, "Currency")
```
## Visual Basic for Applications Reference

Visual Studio 6.0

### Stop Statement

[See Also](https://msdn.microsoft.com/en-us/library/aa229892(v=vs.60).aspx) [Example S](https://msdn.microsoft.com/en-us/library/aa266303(v=vs.60).aspx)pecifics

Suspends execution.

Syntax

Stop

#### **Remarks**

You can place Stop statements anywhere in [procedures t](https://msdn.microsoft.com/en-us/library/aa172172.aspx)o suspend execution. Using the Stop statement is similar to setting [a breakpoint](https://msdn.microsoft.com/en-us/library/aa220019.aspx) in the code.

The Stop statement suspends execution, but unlike End, it doesn't close any files or clear [variables,](https://msdn.microsoft.com/en-us/library/aa220732.aspx) unless it is in a compiled executable (.exe) file.

### **Stop Statement Example**

This example uses the Stop statement to suspend execution for each iteration through the For...Next loop.

```
Dim I
For I = 1 To 10 ' Start For...Next loop.
   Debug. Print I ' Print I to the Immediate window.
   Stop ' Stop during each iteration.
Next I
```
## Visual Basic for Applications Reference

Visual Studio 6.0

### Sub Statement

[See Also](https://msdn.microsoft.com/en-us/library/aa229896(v=vs.60).aspx) [Example S](https://msdn.microsoft.com/en-us/library/aa266308(v=vs.60).aspx)pecifics

Declares the name, arguments, and code that form the body of a Sub [procedure](https://msdn.microsoft.com/en-us/library/aa172172.aspx).

#### **Syntax**

[Private | Public | Friend] [Static] Sub *name* [(*arglist*)] *[statements]* [Exit Sub]

[*statements*]

#### End Sub

The Sub statement syntax has these parts:

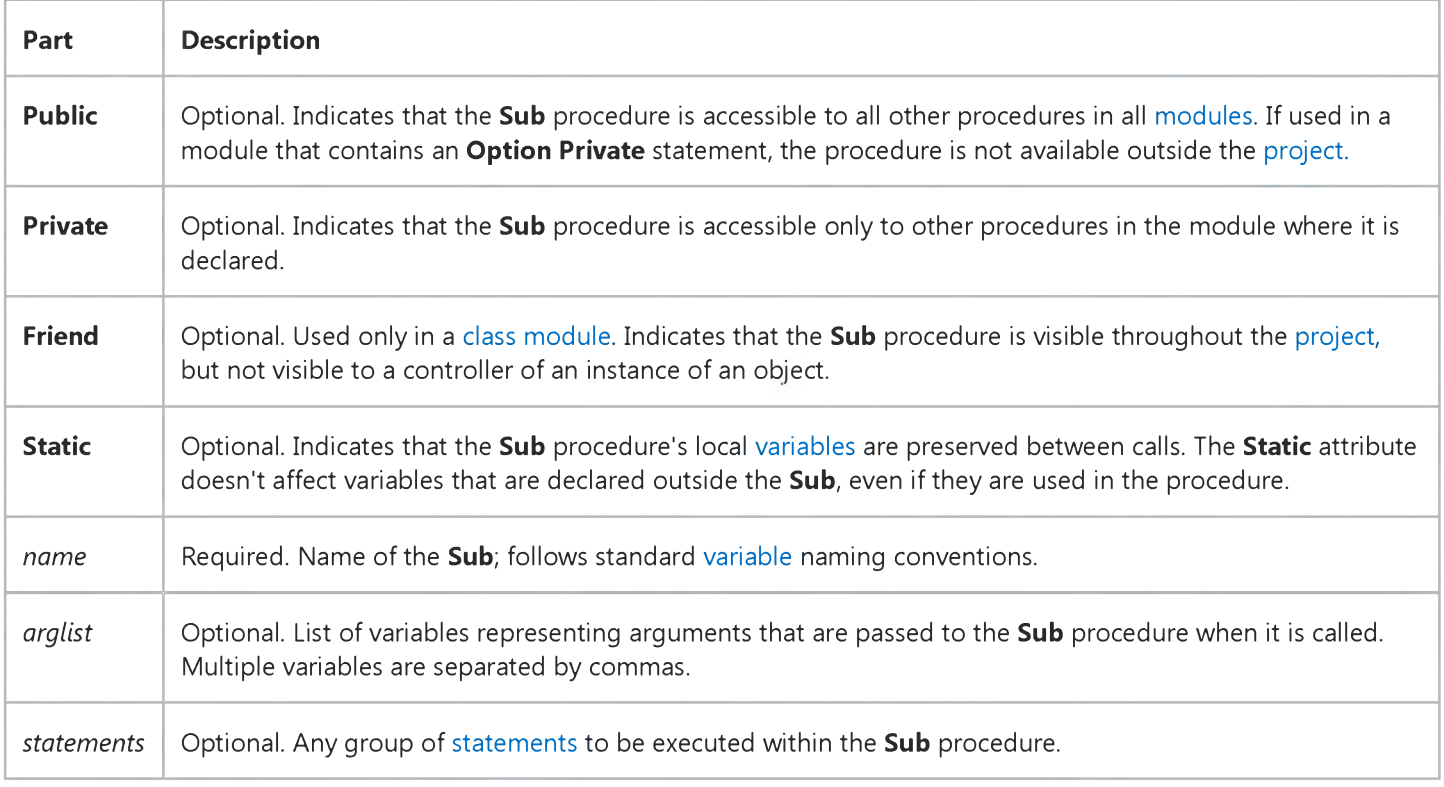

The *arglist* argument has the following syntax and parts:

[Optional] [ByVal | ByRef] [ParamArray] *varname[(* )] [As *type]* [= *defaultvalue]*

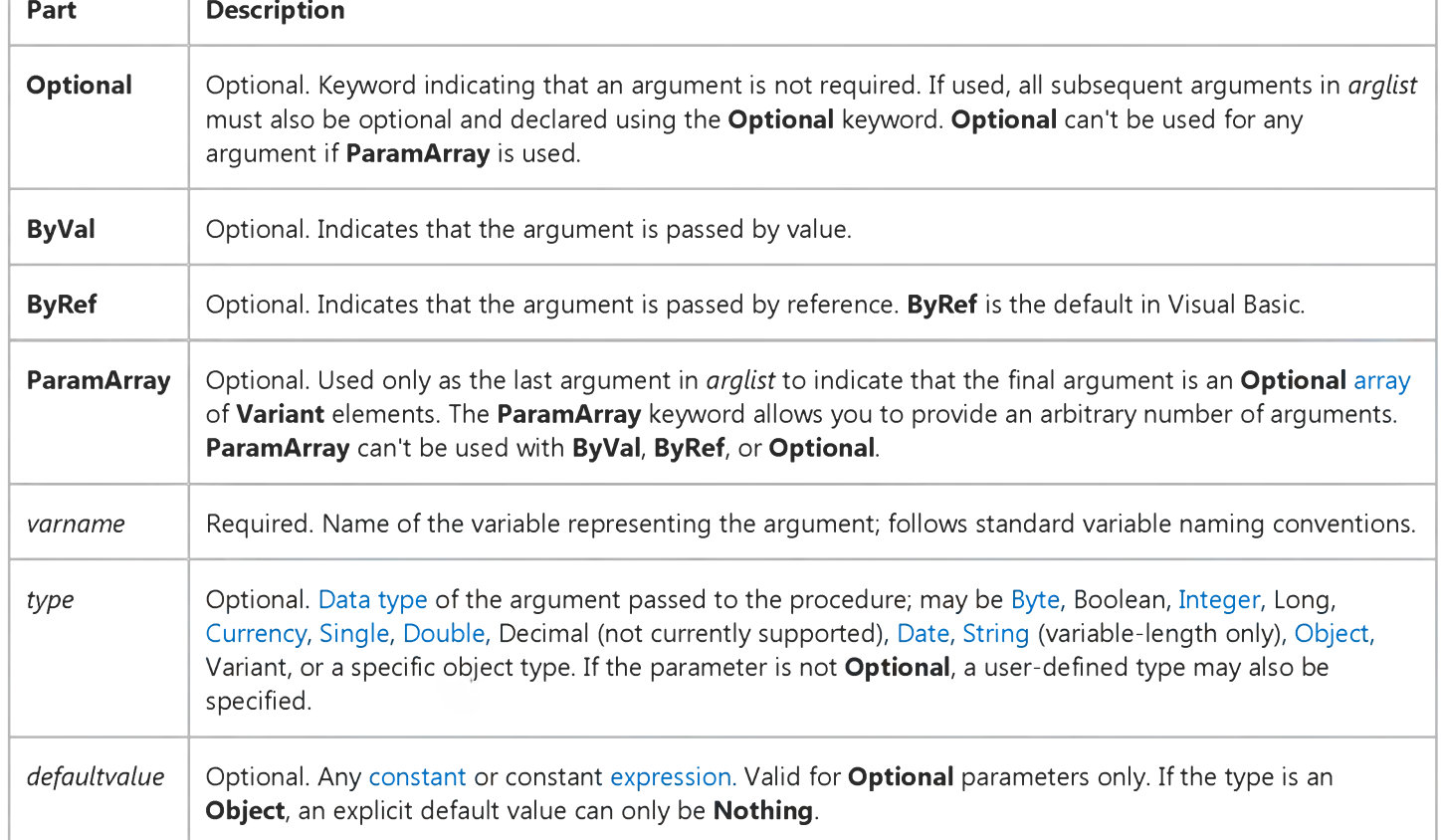

#### Remarks

If not explicitly specified using **Public, Private, or Friend, Sub** procedures are public by default. If Static isn't used, the value of local variables is not preserved between calls. The Friend keyword can only be used in class modules. However, Friend procedures can be accessed by procedures in any module of a project. A Friend procedure doesn't appear in the [type library](https://msdn.microsoft.com/en-us/library/aa212381.aspx) of its parent class, nor can a Friend procedure be late bound.

Caution Sub procedures can be recursive; that is, they can call themselves to perform a given task. However, recursion can lead to stack overflow. The **Static** keyword usually is not used with recursive **Sub** procedures.

All executable code must be in [procedures](https://msdn.microsoft.com/en-us/library/aa172172.aspx). You can't define a Sub procedure inside another Sub, Function, or Property procedure.

The **Exit Sub** keywords cause an immediate exit from a **Sub** procedure. Program execution continues with the statement following the statement that called the Sub procedure. Any number of Exit Sub statements can appear anywhere in a Sub procedure.

Like a **Function** procedure, a **Sub** procedure is a separate procedure that can take arguments, perform a series of statements, and change the value of its arguments. However, unlike a Function procedure, which returns a value, a Sub procedure can't be used in an expression.

You call a Sub procedure using the procedure name followed by the argument list. See the Call statement for specific information on how to call **Sub** procedures.

Variables used in Sub procedures fall into two categories: those that are explicitly declared within the procedure and those that are not. Variables that are explicitly declared in a procedure (using Dim or the equivalent) are always local to the procedure. Variables that are used but not explicitly declared in a procedure are also local unless they are explicitly declared at some higher level outside the procedure.

Caution A procedure can use a variable that is not explicitly declared in the procedure, but a naming conflict can occur if anything you defined at the [module level h](https://msdn.microsoft.com/en-us/library/aa171682.aspx)as the same name. If your procedure refers to an undeclared variable that has the same name as another procedure, constant or variable, it is assumed that your procedure is referring to that module-level

#### 3. 1.2018 Sub Statement

name. To avoid this kind of conflict, explicitly declare variables. You can use an Option Explicit statement to force explicit declaration of variables.

Note You can't use GoSub, GoTo, or Return to enter or exit a Sub procedure.

### **Sub Statement Example**

This example uses the Sub statement to define the name, arguments, and code that form the body of a Sub procedure.

```
' Sub procedure definition.
' Sub procedure with two arguments.
Sub SubComputeArea(Length, TheWidth)
  Dim Area As Double ' Declare local variable.
  If Length = 0 Or TheWidth = 0 Then
   ' If either argument = 0.
     Exit Sub ' Exit Sub immediately.
  End If
  Area = Length * TheWidth * Calculate area of rectangle.
  Debug.Print Area ' Print Area to Debug window.
End Sub
```
## Visual Basic for Applications Reference

Visual Studio 6.0

### Time Statement

[See Also](https://msdn.microsoft.com/en-us/library/aa229901(v=vs.60).aspx) [Example S](https://msdn.microsoft.com/en-us/library/aa266313(v=vs.60).aspx)pecifics

Sets the system time.

#### Syntax

Time = *time* 

The required *time* argument is any [numeric expression](https://msdn.microsoft.com/en-us/library/aa171789.aspx), [string expression,](https://msdn.microsoft.com/en-us/library/aa212283.aspx) or any combination, that can represent a time.

#### Remarks

If *time* is a string, Time attempts to convert it to a time using the time separators you specified for your system. If it can't be converted to a valid time, an error occurs.

### **Time Statement Example**

This example uses the Time statement to set the computer system time to a user-defined time.

Dim MyTime MyTime =  $#4:35:17$  PM#  $'$  Assign a time. Time = MyTime ' Set system time to MyTime.

## Visual Basic for Applications Reference

Visual Studio 6.0

### Type Statement

[See Also](https://msdn.microsoft.com/en-us/library/aa229903(v=vs.60).aspx) [Example S](https://msdn.microsoft.com/en-us/library/aa266318(v=vs.60).aspx)pecifics

Used at [module level](https://msdn.microsoft.com/en-us/library/aa171682.aspx) to define a user-defined [data type](https://msdn.microsoft.com/en-us/library/aa210838.aspx) containing one or more elements.

#### Syntax

[Private | Public] Type *varname elementname* [([subscripts])] As type [elementname<sup>[([subscripts])] As *type*]</sup> . . .

#### End Type

The Type statement syntax has these parts:

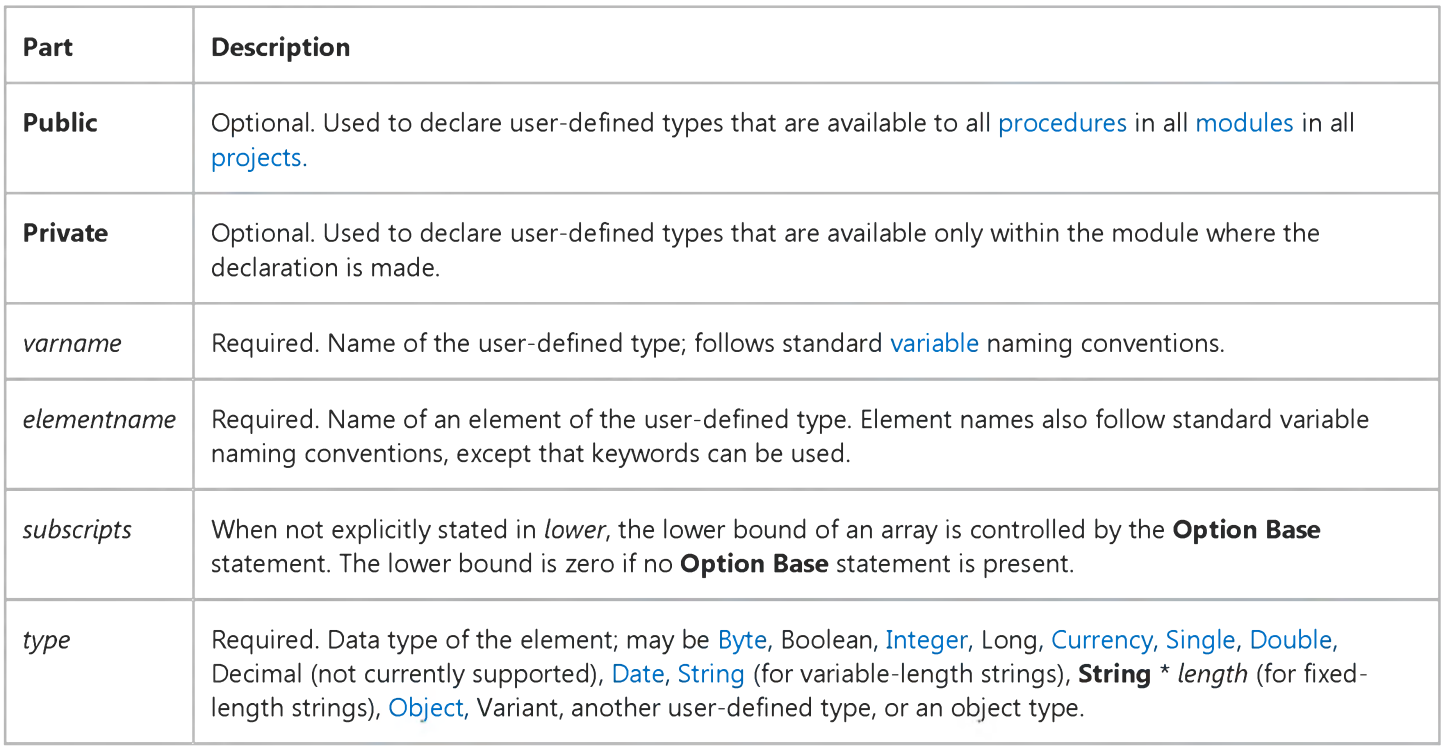

#### Remarks

The Type statement can be used only at module level. Once you have declared a user-defined type using the Type statement, you can declare a variable of that type anywhere within the scope of the declaration. Use Dim, Private, Public, ReDim, or Static to declare a variable of a user-defined type.

#### 3. 1.2018 Type Statement

I[n standard modules a](https://msdn.microsoft.com/en-us/library/aa212239.aspx)nd [class modules,](https://msdn.microsoft.com/en-us/library/aa210316.aspx) user-defined types are public by default. This visibility can be changed using the Private keyword.

Line numbers and line labels aren't allowed in Type... End Type blocks.

User-defined types are often used with data records, which frequently consist of a number of related elements of different data types.

The following example shows the use of fixed-size arrays in a user-defined type:

```
Type StateData
  CityCode (1 To 100) As Integer ' Declare a static array.
   County As String * 30End Type
```
Dim Washington(1 To 100) As StateData

In the preceding example, StateData includes the CityCode static array, and the record Washington has the same structure as StateData.

When you declare a fixed-size array within a user-defined type, its dimensions must be declared with numeric literals or [constants r](https://msdn.microsoft.com/en-us/library/aa210373.aspx)ather than variables.

### **Type Statement Example**

This example uses the Type statement to define a user-defined data type. The Type statement is used at the module level only. If it appears in a class module, a Type statement must be preceded by the keyword Private.

```
Type EmployeeRecord ' Create user-defined type.
  ID As Integer ' Define elements of data type.
  Name As String * 20
  Address As String * 30
  Phone As Long 
  HireDate As Date
End Type
Sub CreateRecord()
  Dim MyRecord As EmployeeRecord ' Declare variable.
   ' Assignment to EmployeeRecord variable must occur in a procedure.
  My Record. ID = 12003 ' Assign a value to an element.
End Sub
```
## Visual Basic Reference

Visual Studio 6.0

### Unload Statement

#### [See Also](https://msdn.microsoft.com/en-us/library/aa229714(v=vs.60).aspx) [Example](https://msdn.microsoft.com/en-us/library/aa445830(v=vs.60).aspx)

Unloads a form or control from memory.

#### Syntax

#### Unload *object*

The *object* placeholder is the name of a Form object or control array element to unload.

#### **Remarks**

Unloading a form or control may be necessary or expedient in some cases where the memory used is needed for something else, or when you need to reset properties to their original values.

Before a form is unloaded, the Query\_Unload event procedure occurs, followed by the Form\_Unload event procedure. Setting the *cancel* argument to True in either of these events prevents the form from being unloaded. For MDIForm objects, the M DIForm object's Query\_Unload event procedure occurs, followed by the Query\_Unload event procedure and Form\_Unload event procedure for each MDI child form, and finally the **MDIForm** object's Form\_Unload event procedure.

When a form is unloaded, all controls placed on the form a[t run time a](https://msdn.microsoft.com/en-us/library/aa172352.aspx)re no longer accessible. Controls placed on the form at design time remain intact; however, any run-time changes to those controls and their properties are lost when the form is reloaded. All changes to form properties are also lost. Accessing any controls on the form causes it to be reloaded.

Note When a form is unloaded, only the displayed component is unloaded. The code associated with the form module remains in memory.

Only control array elements added to a form at run time can be unloaded with the Unload statement. The properties of unloaded controls are reinitialized when the controls are reloaded.

### Visual Basic Reference

### Unload Statement Example

This example uses the Unload statement to unload a Form object. To try this example, paste the code into the Declarations section of a Form object, and then run the example and click the Form object.

```
Private Sub Form Click ()
   Dim Answer, Msg ' Declare variable.
   Unload Form1 ' Unload form.
  Msg = "Form1 has been unloaded. Choose Yes to load and "
  Msg = Msg & "display the form. Choose No to load the form "
  Msg = Msg & "and leave it invisible."Answer = MsgBox(Msg, vbYesNo) ' Get user response.
   If Answer = vbYes Then \cdot Evaluate answer.
      Show ' If Yes, show form.
   Else
      Load Form1 ' If No, just load it.
     Msg = "Form1 is now loaded. Choose OK to display it."MsgBox Msg ' Display message.
      Show ' Show form.
   End If
End Sub
```
## Visual Basic for Applications Reference

Visual Studio 6.0

### While...Wend Statement

[See Also](https://msdn.microsoft.com/en-us/library/aa229913(v=vs.60).aspx) [Example S](https://msdn.microsoft.com/en-us/library/aa266323(v=vs.60).aspx)pecifics

Executes a series of [statements](https://msdn.microsoft.com/en-us/library/aa212247.aspx) as long as a given condition is True.

#### Syntax

While *condition [statements]*

#### Wend

The **While...Wend** statement syntax has these parts:

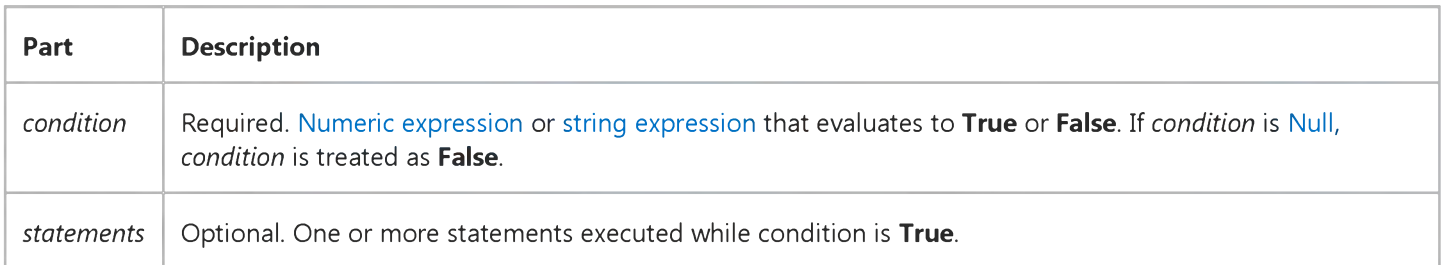

#### Remarks

If *condition* is True, all *statements* are executed until the Wend statement is encountered. Control then returns to the While statement and *condition* is again checked. If *condition* is still True, the process is repeated. If it is not True, execution resumes with the statement following the **Wend** statement.

While...Wend loops can be nested to any level. Each Wend matches the most recent While.

Tip The Do...Loop statement provides a more structured and flexible way to perform looping.

### **While...Wend Statement Example**

This example uses the While...Wend statement to increment a counter variable. The statements in the loop are executed as long as the condition evaluates to True.

```
Dim Counter
Counter = 0 ' Initialize variable.
While Counter \langle 20 \rangle ' Test value of Counter.
   Counter = Counter + 1 ' Increment Counter.
Wend ' End While loop when Counter > 19.
Debug. Print Counter ' Prints 20 in the Immediate window.
```
## Visual Basic for Applications Reference

Visual Studio 6.0

### Width # Statement

[See Also](https://msdn.microsoft.com/en-us/library/aa229918(v=vs.60).aspx) [Example S](https://msdn.microsoft.com/en-us/library/aa266327(v=vs.60).aspx)pecifics

Assigns an output line width to a file opened using the Open statement.

#### Syntax

W idth *#filenumber, width*

The **Width #** statement syntax has these parts:

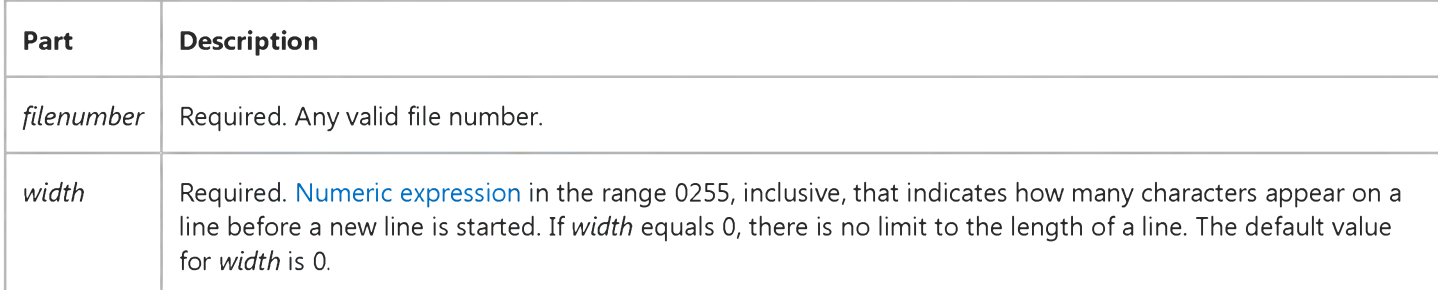

#### **Width # Statement Example**

This example uses the Width # statement to set the output line width for a file.

Dim I Open "TESTFILE" For Output As #1 ' Open file for output. VBA.Width 1, 5 ' Set output line width to 5. For  $I = 0$  To 9  $\cdot$  Loop 10 times. Print #1,  $Chr(48 + I);$  ' Prints five characters per line. Next I C lo se #1 ' C lo se f i l e .

## Visual Basic for Applications Reference

Visual Studio 6.0

### With Statement

[See Also](https://msdn.microsoft.com/en-us/library/aa243354(v=vs.60).aspx) [Example S](https://msdn.microsoft.com/en-us/library/aa263669.aspx)pecifics

Executes a series of [statements](https://msdn.microsoft.com/en-us/library/aa212247.aspx) on a single object or a user-defined type.

#### Syntax

With *object [statements]*

#### **End With**

The **With** statement syntax has these parts:

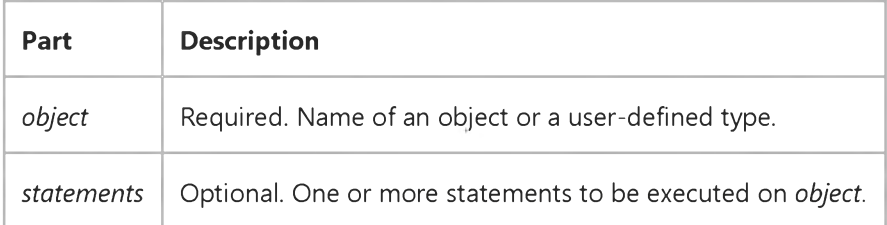

#### **Remarks**

The With statement allows you to perform a series of statements on a specified object without requalifying the name of the object. For example, to change a number of different [properties](https://msdn.microsoft.com/en-us/library/aa172196.aspx) on a single object, place the property assignment statements within the With control structure, referring to the object once instead of referring to it with each property assignment. The following example illustrates use of the With statement to assign values to several properties of the same object.

```
With MyLabel
   H \cdotHeight = 2000
   .Width = 2000.Caption = "This is MyLabel"
End With
```
Note Once a With block is entered, *object* can't be changed. As a result, you can't use a single With statement to affect a number of different objects.

You can nest With statements by placing one With block within another. However, because members of outer With blocks are masked within the inner With blocks, you must provide a fully qualified object reference in an inner With block to any member of an object in an outer **With** block.

Note In general, it's recommended that you don't jump into or out of With blocks. If statements in a With block are executed, but either the With or End With statement is not executed, a temporary variable containing a reference to the object remains in memory until you exit the procedure.

### With Statement Example

This content is no longer actively maintained. It is provided as is, for anyone who may still be using these technologies, with no warranties or claims of accuracy with regard to the most recent product version or service release.

This example creates a formatted multiplication table in cells A1:K11 on Sheet1.

```
Set dataTableRange = Worksheets("Sheet1").Range("A1:K11")
Set rowInputCell = Worksheets("Sheet1").Range("A12")
Set column InputCell = Worksheets("Sheet1"). Range("A13")
Worksheets("Sheet1").Range("A1").Formula = "=A12*A13"
For i = 2 To 11
    Work sheets("Sheet1").Cells(i, 1) = i - 1Worksheets ("Sheet1").Cells(1, i) = i - 1Next i
dataTableRange.Table rowInputCell, columnInputCell
With Worksheets("Sheet1").Range("A1").CurrentRegion
    .Rows(1) .Font.Bold = True. Columns(1). Font. Bold = True
    .Columns.AutoFit
End With
```
## Visual Basic for Applications Reference

Visual Studio 6.0

### Write # Statement

[See Also](https://msdn.microsoft.com/en-us/library/aa229922(v=vs.60).aspx) [Example S](https://msdn.microsoft.com/en-us/library/aa266342(v=vs.60).aspx)pecifics

Writes data to a sequential file.

#### Syntax

W rite *#filenumber, [outputlist]*

The **Write #** statement syntax has these parts:

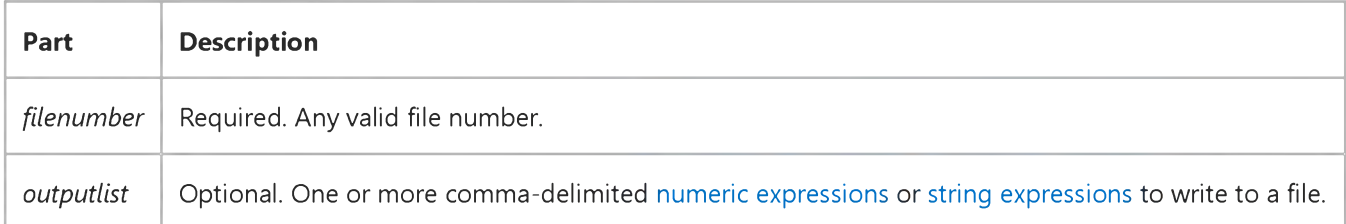

#### Remarks

Data written with **Write** # is usually read from a file with Input #.

If you omit *outputlist* and include a comma after *filenumber,* a blank line is printed to the file. Multiple expressions can be separated with a space, a semicolon, or a comma. A space has the same effect as a semicolon.

When Write # is used to write data to a file, several universal assumptions are followed so the data can always be read and correctly interpreted using Input #, regardless of locale:

- Numeric data is always written using the period as the decimal separator.
- For Boolean data, either #TRUE# or #FALSE# is printed. The True and False keywords are not translated, regardless of locale.
- • [Date d](https://msdn.microsoft.com/en-us/library/aa210841.aspx)ata is written to the file using the universal date format. When either the date or the time component is missing or zero, only the part provided gets written to the file.
- Nothing is written to the file if *outputlist* data i[s Empty](https://msdn.microsoft.com/en-us/library/aa211377.aspx). However, for [Null d](https://msdn.microsoft.com/en-us/library/aa171778.aspx)ata, #NULL# is written.
- If *outputlist* data is **Null** data, #NULL# is written to the file.
- For Error data, the output appears as #ERROR errorcode#. The Error keyword is not translated, regardless of locale.

Unlike the Print  $#$  statement, the Write  $#$  statement inserts commas between items and quotation marks around strings as they are written to the file. You don't have to put explicit delimiters in the list. Write # inserts a newline character, that is, a

#### 3. 1.2018 Write # Statement

carriage returnlinefeed (Chr(13) + Chr(10)), after it has written the final character in *outputlist* to the file.

Note You should not write strings that contain embedded quotation marks, for example, "1,2""X" for use with the Input # statement: Input # parses this string as two complete and separate strings.

#### **Write # Statement Example**

This example uses the **Write #** statement to write raw data to a sequential file.

```
Open "TESTFILE" For Output As #1    ' Open file for output.
Write #1, "Hello World", 234    ' Write comma-delimited data.
Write #1, ' Write blank line.
Dim MyBool, MyDate, MyNull, MyError
' Assign Boolean, Date, Null, and Error values.
MyBool = False : MyDate = #February 12, 1969# : MyNull = NullMyError = CVErr(32767)' Boolean data is written as #TRUE# or #FALSE#. Date literals are
' written in universal date format, for example, #1994-07-13#
 'represents July 13, 1994. Null data is written as #NULL#.
' Error data is written as #ERROR errorcode#.
Write #1, MyBool ; " is a Boolean value"
Write #1, MyDate ; " is a date"
Write #1, MyNull ; " is a null value"
Write #1, MyError ; " is an error value"
C lo se #1 ' C lo se f i l e .
```